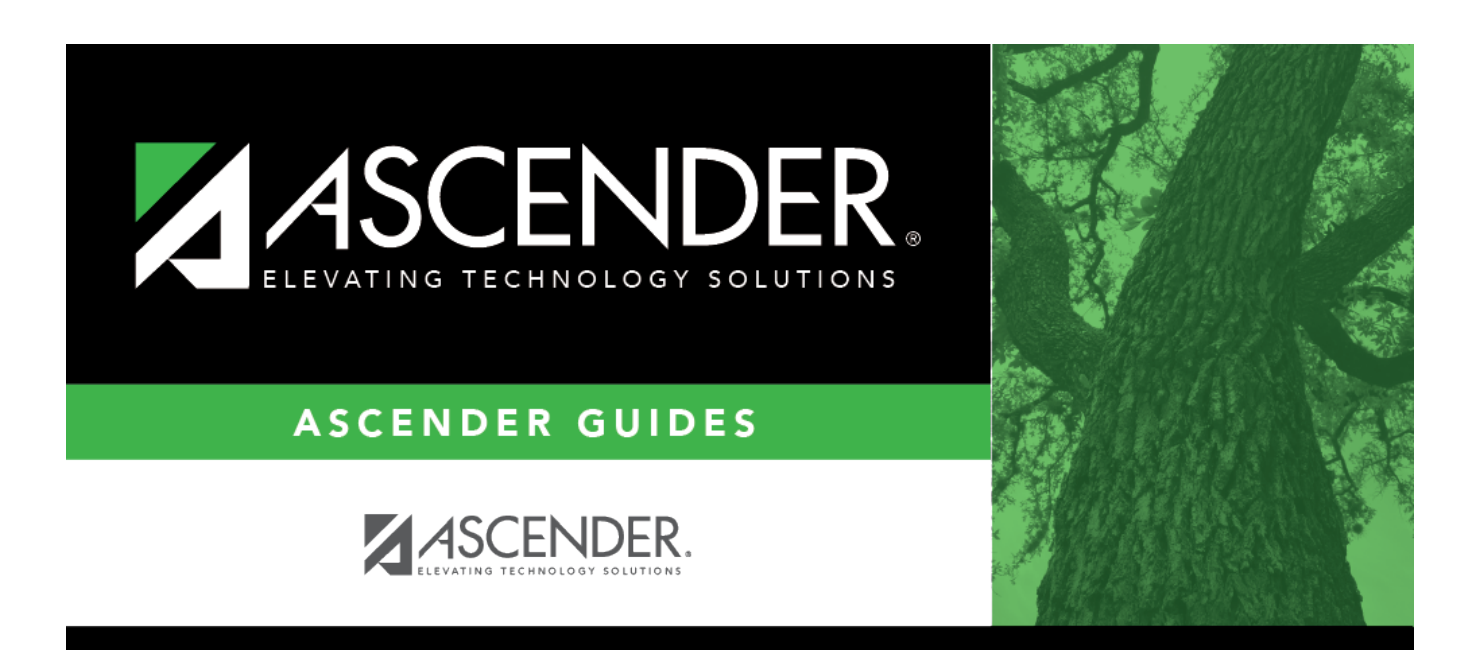

## **report\_campus\_id\_blank\_for\_all\_not\_excluded**

## **Table of Contents**

## Student

Type the three-digit campus ID, or click it to [select the campus](https://help.ascendertx.com/student/doku.php/general/select_campus). Leave blank to select all campuses in the district.

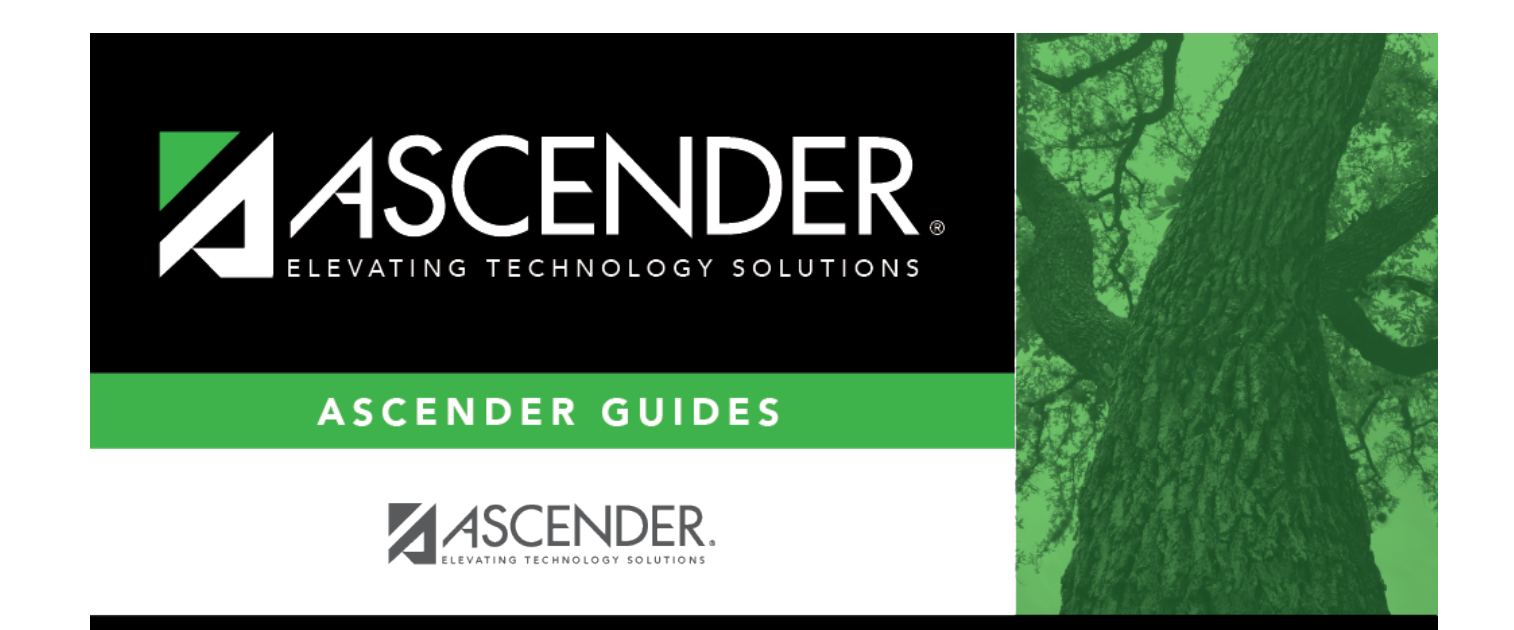

## **Back Cover**